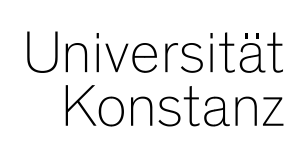

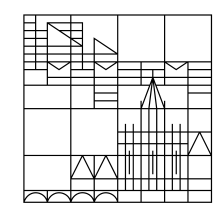

# **Austausch zum Campusmanagement**

Konstanz, 03.07.2020

### **Themen**

- 1. Planung ILIAS-Prüfungen
- 2. OP/ZP/SKN-Listen
- 3. Umbenennung "Bonus" zu "Credits"
- 4. Prüfervertreter
- 5. Hinweis zur Raumanfrageliste

## **1. Planung ILIAS-Prüfungen**

Informationen zur grundsätzlichen Planungen der Online-Prüfungen in ILIAs auf der KIM-Seite:

*[https://www.uni-konstanz.de/lehren/beratung-hilfsmittel-service/digital-unterstuetzte](https://www.uni-konstanz.de/lehren/beratung-hilfsmittel-service/digital-unterstuetzte-lehre/pruefen/)[lehre/pruefen/](https://www.uni-konstanz.de/lehren/beratung-hilfsmittel-service/digital-unterstuetzte-lehre/pruefen/)*

zu Punkt 5 (virtueller Klausur-Raum in ILIAS) und Punkt 6 (Raumbuchung bei RRM) finden Sie detaillierte Anmerkungen auf den Folgecharts:

### **1. Planung ILIAS-Prüfungen – Online-Prüfungsumgebung in ILIAS I/II**

Sie erhalten in ILIAS eine **Online-Umgebung für Ihre Prüfung**.

Nur Teilnehmer, **die in ILIAS als Teilnehmer gelistet** sind, **dürfen sich in die entsprechende Umgebung einwählen**.

Dazu übertragen Sie bitte die **Prüfungsteilnehmer aus ZEuS nach ILIAS**.

Anleitungen dazu finden Sie hier:

- − Export Teilnehmerliste aus ZEuS: *[https://de.zeus-wiki.uni-konstanz.de/wiki/ZEuS-Wiki:EXA\\_VA\\_SA\\_Teilnehmerliste](https://de.zeus-wiki.uni-konstanz.de/wiki/ZEuS-Wiki:EXA_VA_SA_Teilnehmerliste)*
- − Import Teilnehmerliste nach ILIAs:

*[https://www.uni-konstanz.de/lehren/beratung-hilfsmittel-service/digital-unterstuetzte-lehre/erste-schritte-pruefen](https://www.uni-konstanz.de/lehren/beratung-hilfsmittel-service/digital-unterstuetzte-lehre/erste-schritte-pruefen-mit-ilias/)[mit-ilias/](https://www.uni-konstanz.de/lehren/beratung-hilfsmittel-service/digital-unterstuetzte-lehre/erste-schritte-pruefen-mit-ilias/)*

#### Den Link zur Online Prüfung können Sie am **Bemerkungsfeld zum Prüfungstermin** hinterlegen:

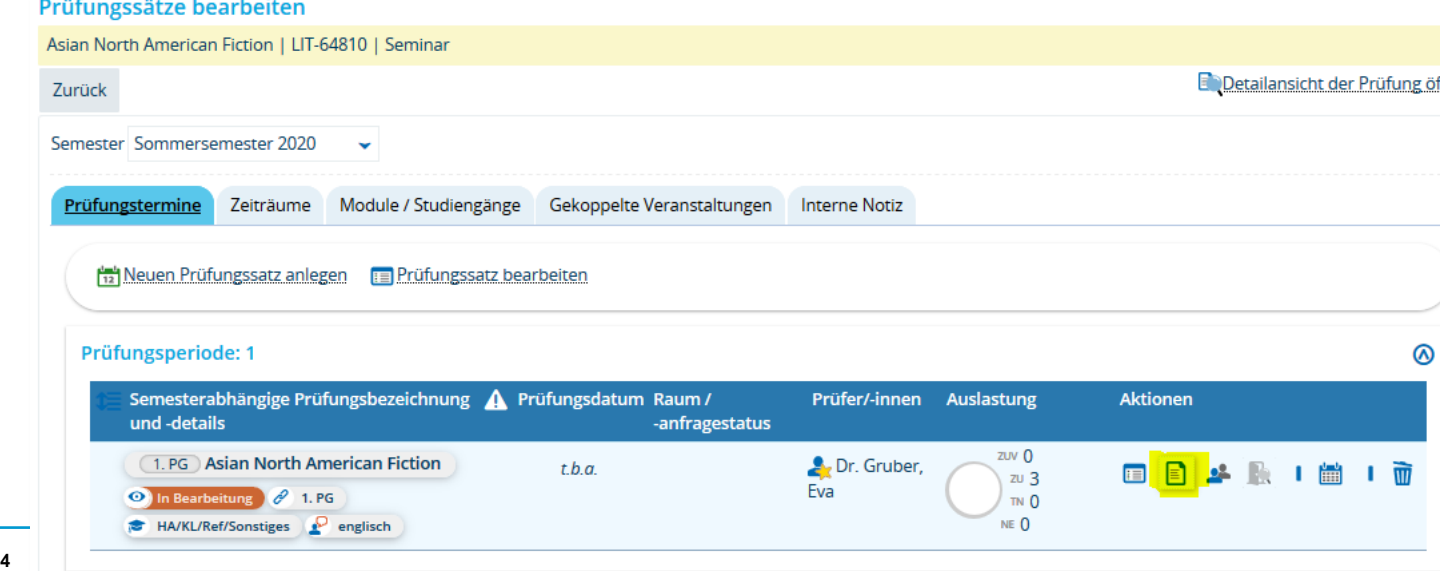

### **1. Planung ILIAS-Prüfungen – Online-Prüfungsumgebung in ILIAS II/II**

Zusätzlich sollten Sie die **Prüfungsteilnehmer per Mail über die gesamt Prozedur**, technische Vorbereitung, Ablauf der Prüfung und zu Verhaltensanweisungen bei technischen Problemen informieren.

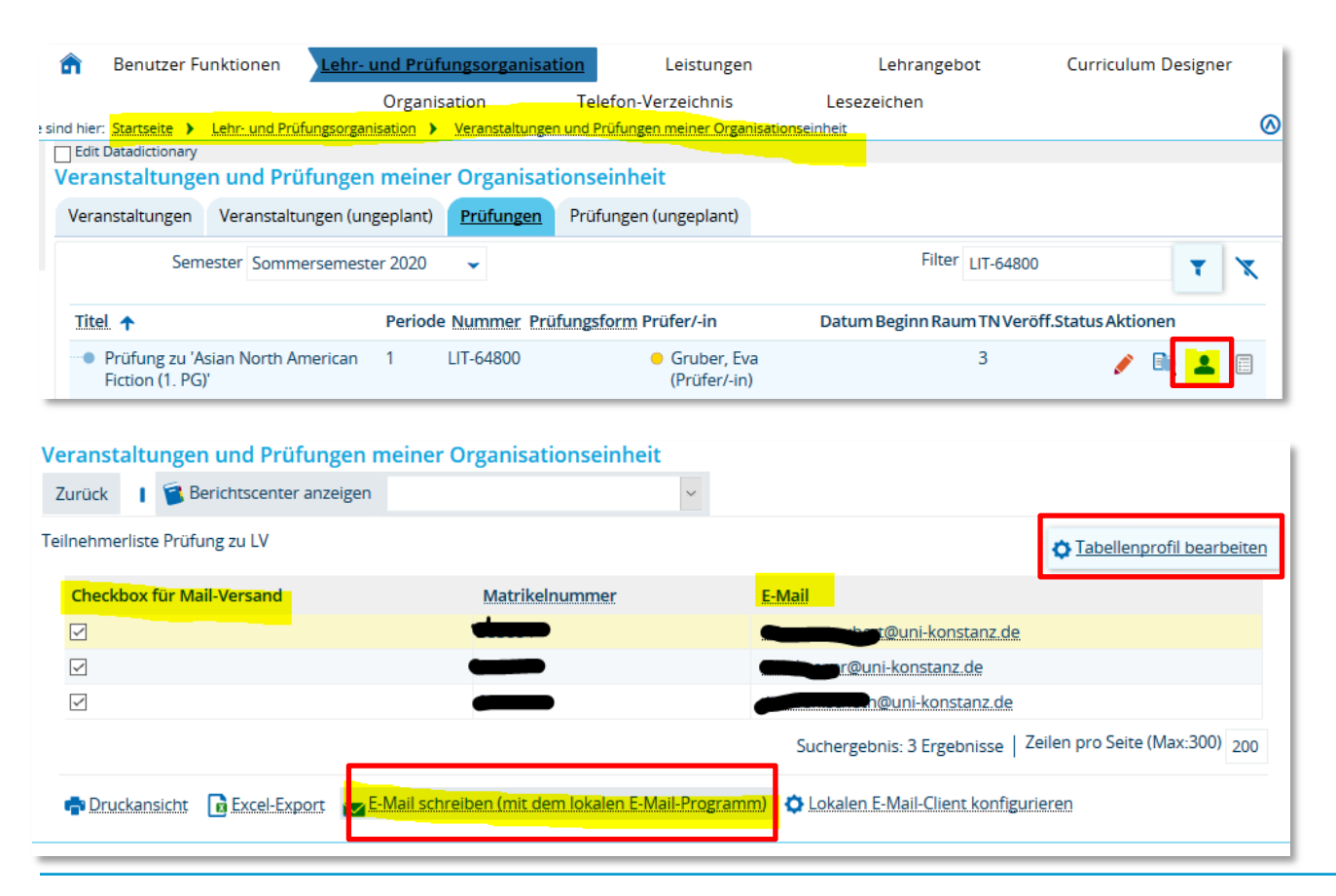

Rufen Sie dazu bitte zunächst die TN-Liste der entsprechenden Prüfung auf.

ggf. Müssen Sie zunächst das **Tabellenprofil bearbeiten** und die **Spalten** *Checkbox für Mail-Versand* und *E-Mail* **aktivieren**.

versenden Sie dann eine Mai mit Ihrem **lokalen Mail-Programm**.

### **1. Planung ILIAS-Prüfungen – Eintragung der von RRM zugewiesenen Räume I/II**

Um für die ILIAS-Prüfungen benötigte **Online Kapazitäten zu blocken**, wurden von RRM drei ILIAS-Räume eingerichtet **(ILIAS 101, ILIAS 102, ILIAs 103**).

Jeder Raum hat eine **Kapazität von 100 TN**. Je nachdem, wie viele TN Ihre Prüfung hat, wird Ihnen von der Lehrraumvergabe **ein bis drei Räume zugewiesen**.

Da zwischen ZEuS und RRM ein **regelmäßiger Datenabgleich** stattfindet, müssen diese Räume **dringend auch in ZEuS eingetragen** werden.

Wurden für Sie mehrere ILIAS-Räume von RRM geblockt, muss in der Prüfung **für jeden dieser Räume ein Rastertermin** angelegt werden. **Es ist nicht möglich, für einen Termin mehrere Räume zu blocken! Die Prüfungsanmeldung muss abgeschlossen sein!**

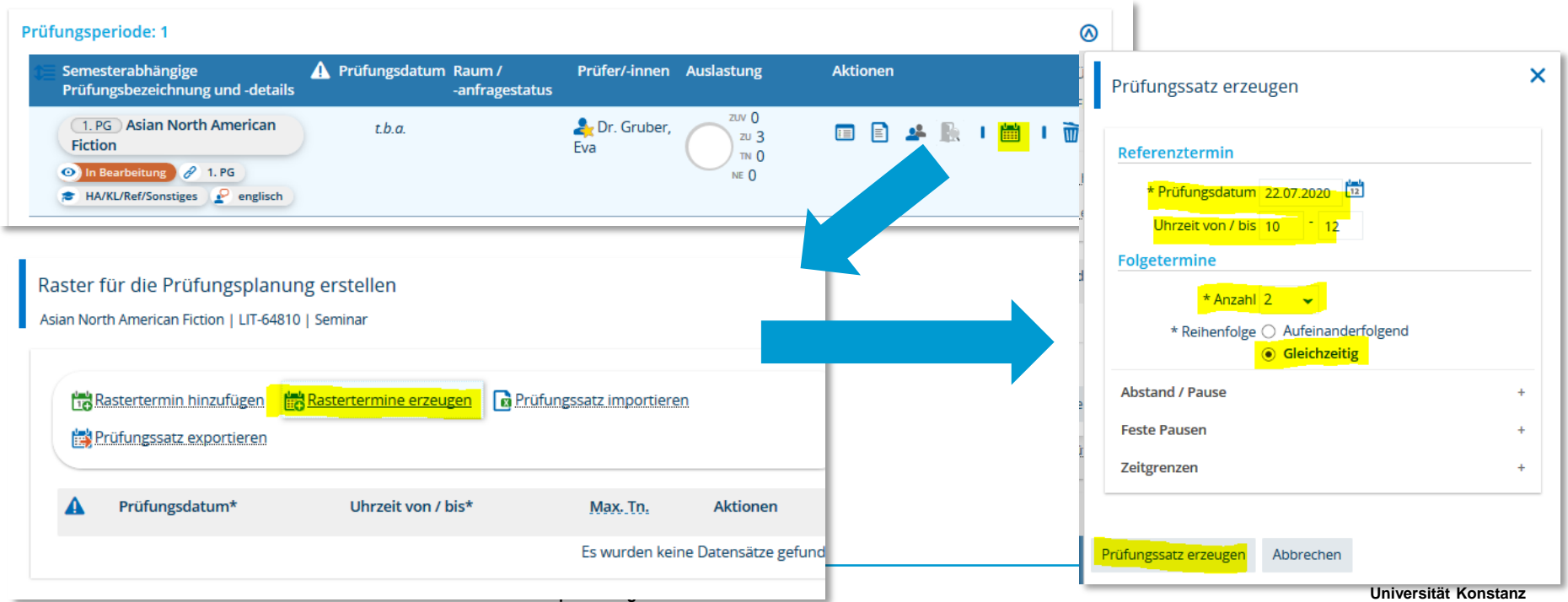

### **1. Planung ILIAS-Prüfungen – Eintragung der von RRM zugewiesenen Räume II/II**

Tragen Sie nun **jeweils einen** der gebuchten Räume **in einen Prüfungstermin** wie gehabt ein.

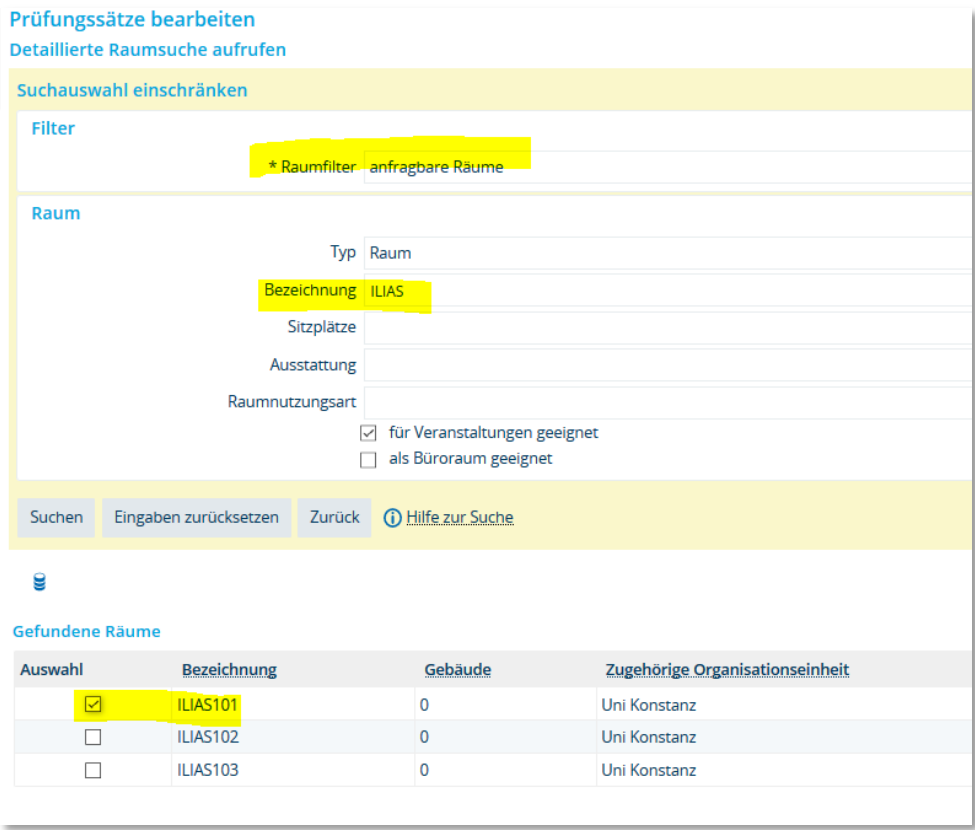

## **2. OP/ZP/SKN-Listen**

### **1. Pozessklärung 2. LHG-Änderung zum WiSe2020/21**

### **1. Pozessklärung**

- Eine Ankündigung der Prozessänderung erfolgte mündlich in den FB-Runden, zuletzt im Februar 2020.
- Die Änderung des Prozessablaufs für OP-/ZP-Listen wurde schon mit dem EXA-Pilot-Fachbereich Rechtswissenschaft umgesetzt.
- Die angelegten Suchsets sind jedes Semester für bestehende POs wiederverwendbar (nur die Semesterangabe ist variabel).
- Unterstützung durch CM bei Erstellung der Suchsets.

#### **Vorteile neuer Prozess:**

- Eine Rückmeldung erfolgt NUR bei eingereichter Fristverlängerung (Kein/e Studierende/r ohne erforderliche/n OP/ZP/Sprachnachweis wird versehentlich rückgemeldet).
- Vereinfachtes Verfahren ohne Ausdruck per Hauspost (vollständig digitalisiert).
- Zeitersparnis im Ablauf.
- Listen werden nur in eine Richtung (an das SSZ) geschickt.
- Es werden nur Fristverlängerungen eingetragen, keine Sperren mehr, wie in SOS/POS (Anzahl deutlich geringer).
- Fachbereiche haben Suchmöglichkeiten und direkte Einsicht in die Leistungsübersichten ihrer Studierenden.

### **2. OP/ZP-Listen**

- Fachbereiche haben in EXA die bessere Suchmöglichkeit, um die betroffenen Studierenden zu identifizieren, als es in STU der Fall ist.
- Im Suchergebnis kann direkt durchgearbeitet und analysiert werden (einzelne manuelle Suche nach Namen bzw. Matrikelnummern ist nicht mehr notwendig)
- Die Excel-Listen und deren Basisinformationen werden weitgehend automatisiert ausgelesen (händische Aufbereitung durch das SSZ nicht mehr notwendig)

#### **Nachteile neuer Prozess:**

- Bei Mehrfachstudiengängen müssen noch die korrekte Bezeichnung des Studiengang und die Angabe des FS bei den Studierenden in der Excel-Liste auf Richtigkeit überprüft und bei Bedarf korrigiert werden
- Aktuell kann bei einem Suchergebnis mit einer/m Studierenden/m keine Liste ausgegeben werden (Lösung von der HIS ist bereits in Prüfung).
- Fachbereiche müssen den Prozess je Semester starten, nicht mehr das SSZ

#### **Mögliche prozessvereinfachende Maßnahmen:**

- Darstellung der Semestertermine (inkl. Abgabetermin der OP/ZP/Sprachnachweis-Listen) auf der ZEuS-Startseite für MitarbeiterInnen mit den entsprechenden Rollen.
- Eine in jedem Semester einmalige Erinnerungs-E-Mail durch das SSZ an die Fachbereiche, mit der Bitte, die OP/ZP/Sprachnachweis-Listen zu Beginn der jeweiligen Rückmeldezeiträume an das SSZ zu senden.

### **2. OP/ZP-Listen**

#### **2. LHG-Änderung zum WiSe2020/21: Anpassung der Regelstudienzeit und Prüfungsfristen (Corona-bedingt)**

- Landtag BW hat neben der pauschalen Verlängerung der Regelstudienzeit um ein Semester, auch eine **neue Regelung** hinsichtlich der **fachsemestergebundenen Studien- und Prüfungsleistungen sowie Abschlussprüfungen** für im SoSe20 in einen Studiengang eingeschriebene Studierende beschlossen
- Regelung wird schon für die anstehende Rückmeldephase zum WiSe2020/21 gelten
- **Auswirkungen auf OP/ZP/SKN:**
	- abhängig von der technischen Lösung wahrscheinlich keine Listen aus den FBs für die Rückmeldung zum WiSe20/21 notwendig, da eine pauschale Fristverlängerung um 1 FS umgesetzt wird

## **3. Umbenennung Bonus zu Credits**

In ZEuS wurden die ECTS-Credits bisher unter dem Begriff "Bonus" geführt.

Da diese Bezeichnung auf Studierenden- wie auch Sachbearbeiterseite oft zu Verwirrung geführt hat, haben wir die Bezeichnung in ZEuS (im System sowie auf den Berichten) nun angepasst.

Der "Bonus" heißt ab sofort "Credits".

### **4. Prüfervertreter**

- − Eine Person, z.B. Mitarbeiter im Lehrstuhlsekretariat, kann stellvertretend für eine/n oder mehrere Prüfer/innen Noten für deren/dessen Prüfungen in ZEuS eingeben
- − Rechte:
	- Die Rechte zu Prüfungsverbuchung werden von der prüfenden Person an die vertretende Person übergeben

 $\rightarrow$  Notenverbuchung ist also vertretungsweise nur für solche Prüfer möglich, die selbst Rechte zur Notenverbuchung haben.

− Verbuchungsrechte in allen Prüfungssätzen, für welche die vertretende Person als Prüfer/-in eingetragen ist

*Für welche Personen ist die Prüfer-Vertretung an Ihrem Fachbereich / in Ihrer Abteilung interessant und wen sollen diese Personen vertreten? Geben Sie uns Rückmeldung an [zeus-support@uni-konstanz.de](mailto:zeus-support@uni-konstanz.de), wir richten gerne die Prüfervertrer\*inne für Sie ein.*

### **5. Hinweis zur Raumanfrageliste**

Aufgrund der Corona-Situation läuft die Raumanfrage dieses Semester ausnahmsweise außerhalb von ZEuS.

Wir haben Sie hierüber bereits informiert und unter *Lehr- und Prüfungsorganisation* > *Berichte für Veranstaltungen > Corona-Raumanfrageliste für WiSe 20* eine Liste aller geplanten Veranstaltungen Ihres Fachbereichs zur Verfügung gestellt.

Auf dieser Liste tauchen erstmal **alle** geplanten Veranstaltungen des WiSe 20 Ihres Fachbereichs auf. Da viele Veranstaltungen jedoch online stattfinden werden und kein Raum benötigt wird, bitten wir Sie, diese Veranstaltungen **aus der Liste zu löschen**.

Die Liste sollte dann – wenn Sie sie an die Lehrraumvergabe schicken – **nur die Veranstaltungen enthalten, für die Sie tatsächlich einen Raum benötigen**.

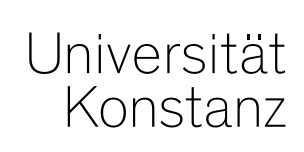

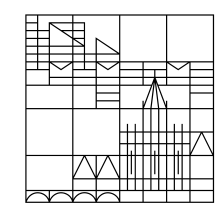

# **Herzlichen Dank!**

**Team Campusmanagement**